## **Mémo – Utilisation lien ICS**

## **Synchroniser un planning de l'Inspé d'Angers sur un logiciel de gestion d'agenda** \*

Pour synchroniser votre planning via une application installée sur votre matériel mobile, il vous faut **récupérer le lien du fichier ICS selon votre groupe.** 

- 1. [Rendez-vous sur le lien suivant : https://edt-v2.univ](https://edt-v2.univ-nantes.fr/inspe-angers/educational_groups)nantes.fr/inspe-angers/educational\_groups
- **2.** Cocher votre groupe ou vos groupes dans la liste à gauche *(cf. image ci-dessous, flèche rouge 2)*
- **3.** Cliquez sur le bouton Export ICS en haut à droite *(cf. image ci-dessous, flèche rouge 3)*

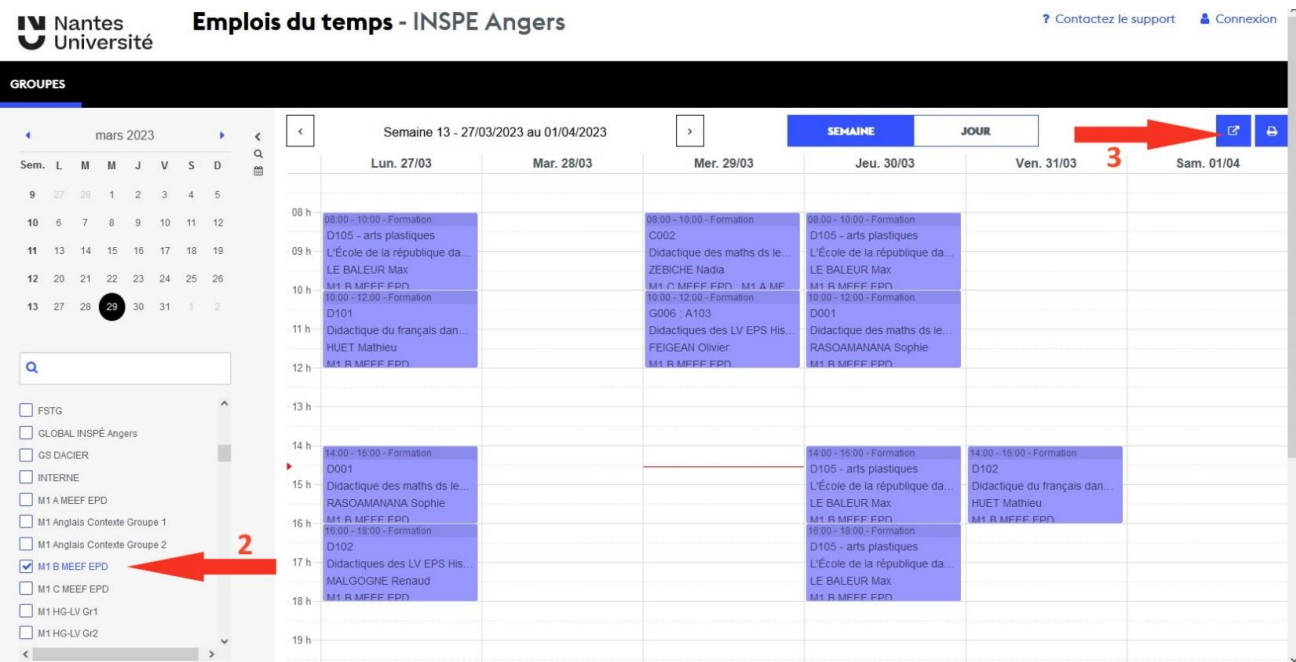

**4.** Copier le lien et ajouter ce planning dans le logiciel agenda de votre ordinateur ou téléphone mobile

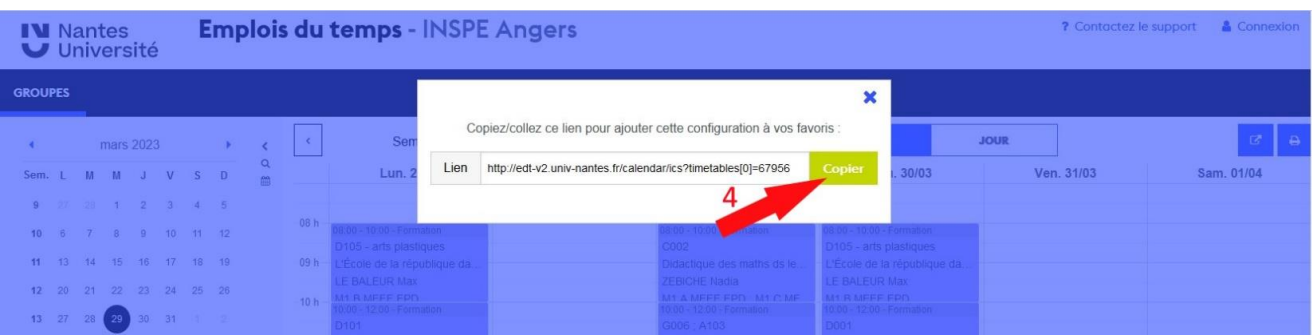